# **Access via factory-set IP address (default)**

 $C \in$ 

Ŕ

# **S-64 E v2 Four-channel H.264 video encoder Quick Start Guide**

**© Siqura B.V. 2017** Version 1.4 (141909-1.4) S-64 E v2 QSG (MW10)

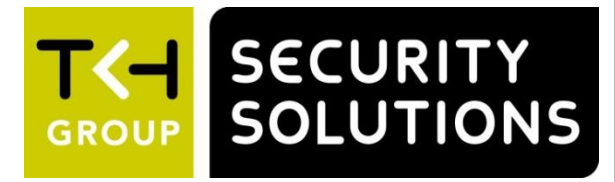

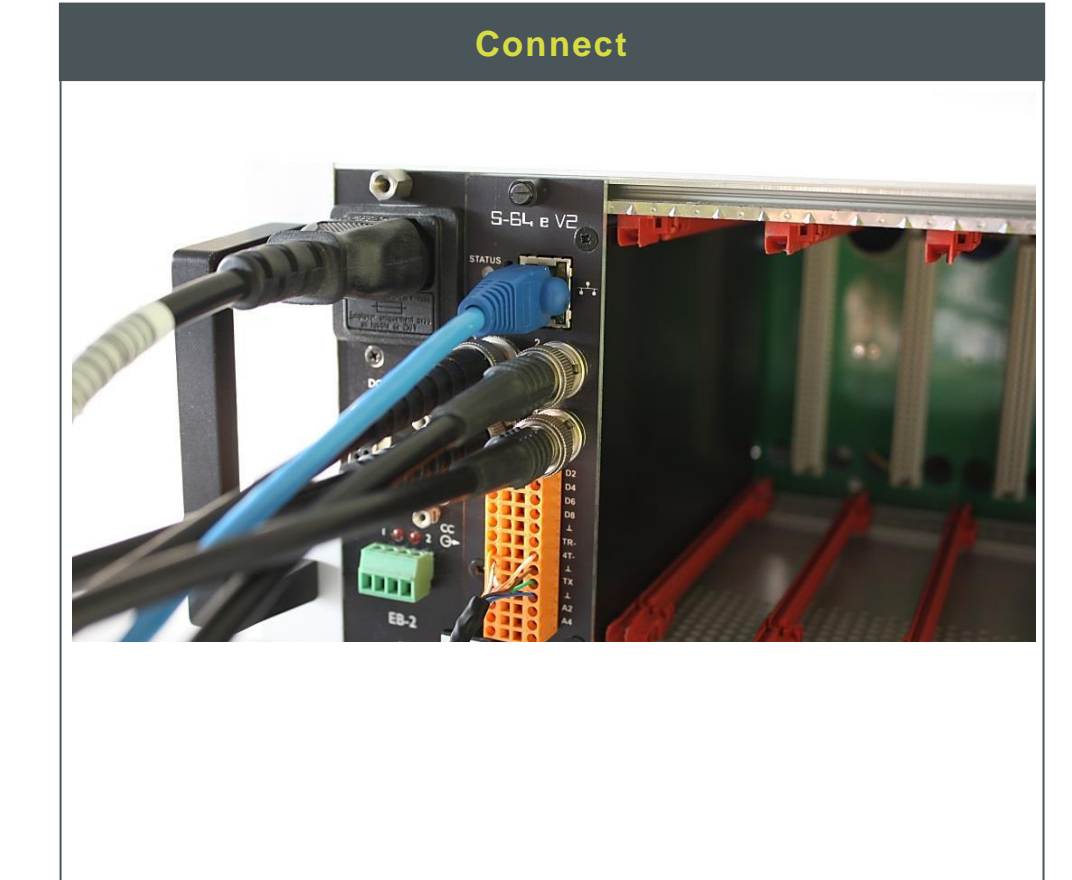

# **S-64 E v2 DHCP setting activated (optional)**

# **Install**

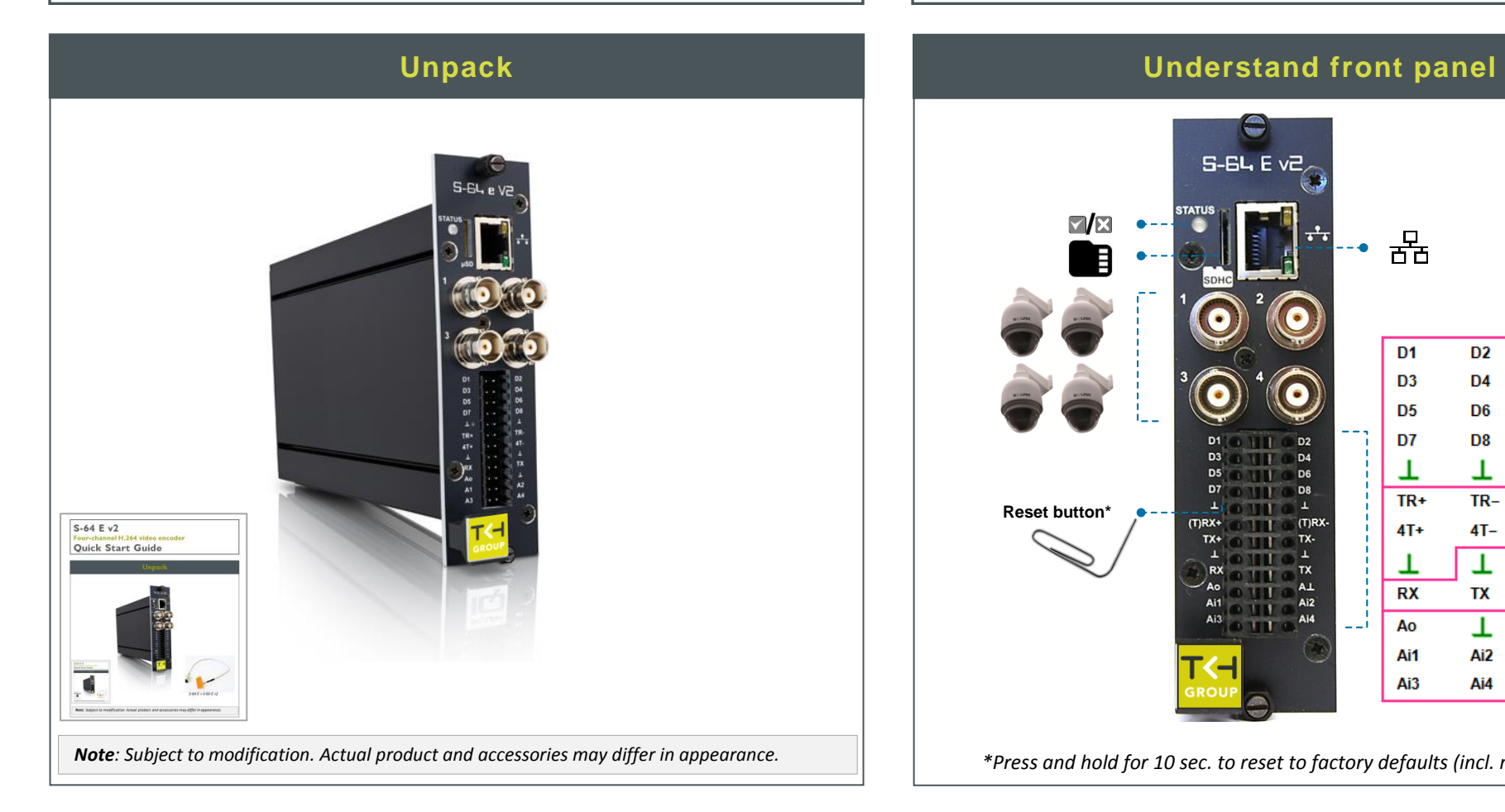

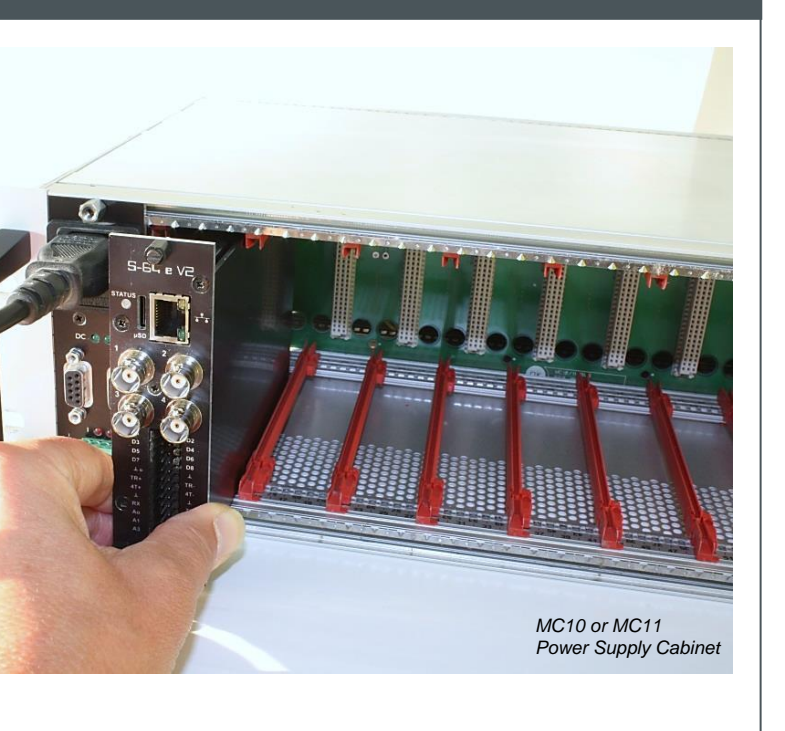

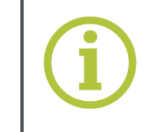

.<br>New Tab

 $\leftarrow \rightarrow C$  http://10.0.231.1

Find additional manuals, the datasheet, the EU Declaration of Conformity and the latest firmware for this product at: <http://www.tkhsecurity.com/support-files>

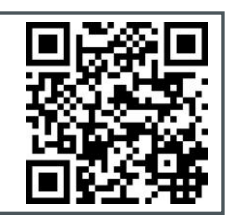

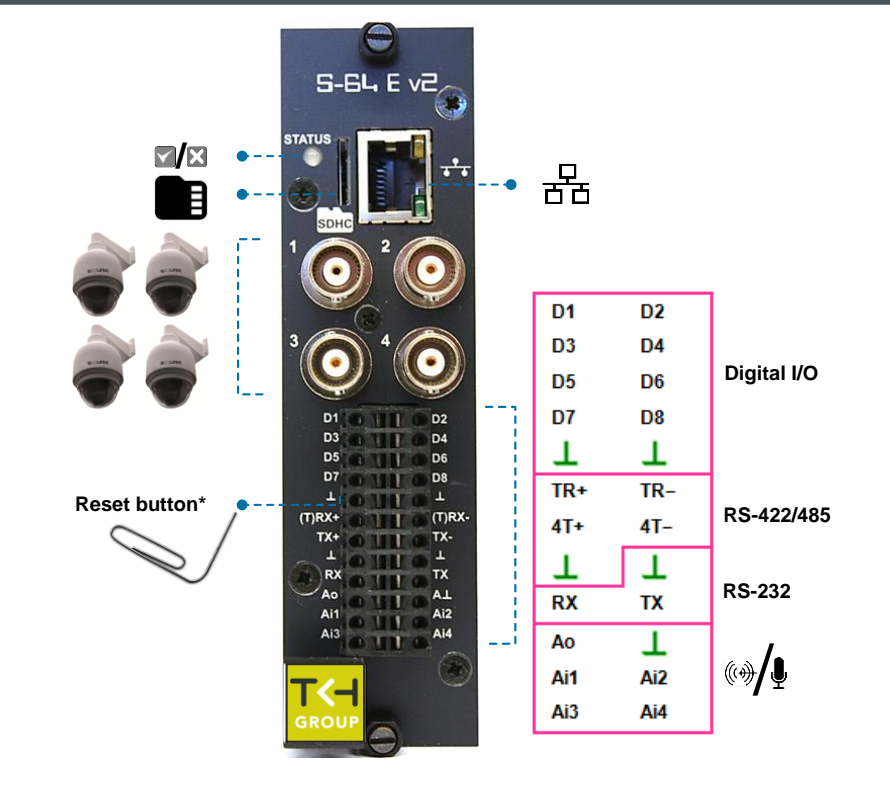

*\*Press and hold for 10 sec. to reset to factory defaults (incl. network settings)*

[http://www.tkhsecurity.com](http://www.tkhsecurity.com/) [http://www.tkhsecurity-usa.com](http://www.tkhsecurity-usa.com/)

**10.x.y.0** Cat 5

। अन्तर्भ सामान्य सम्मान्य सम्मान्य सम्मान्य सम्मान्य सम्मान्य सम्मान्य सम्मान्य सम्मान्य सम्मान्य सम्मान्य स<br>प्राप्ती सम्मान्य सम्मान्य सम्मान्य सम्मान्य सम्मान्य सम्मान्य सम्मान्य सम्मान्य सम्मान्य सम्मान्य सम्मान्य स

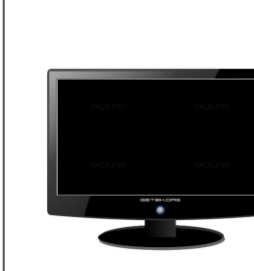

**S-64 E V2**

SECURITY<br>SOLUTION

**10.0.231.156**

**TILITININ** SNR: 377443

 $(\!\!(\cdot)\!)$ 

Total<br>700

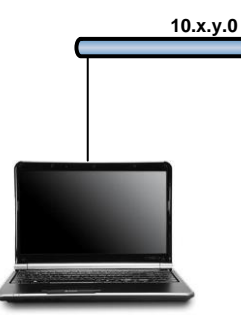

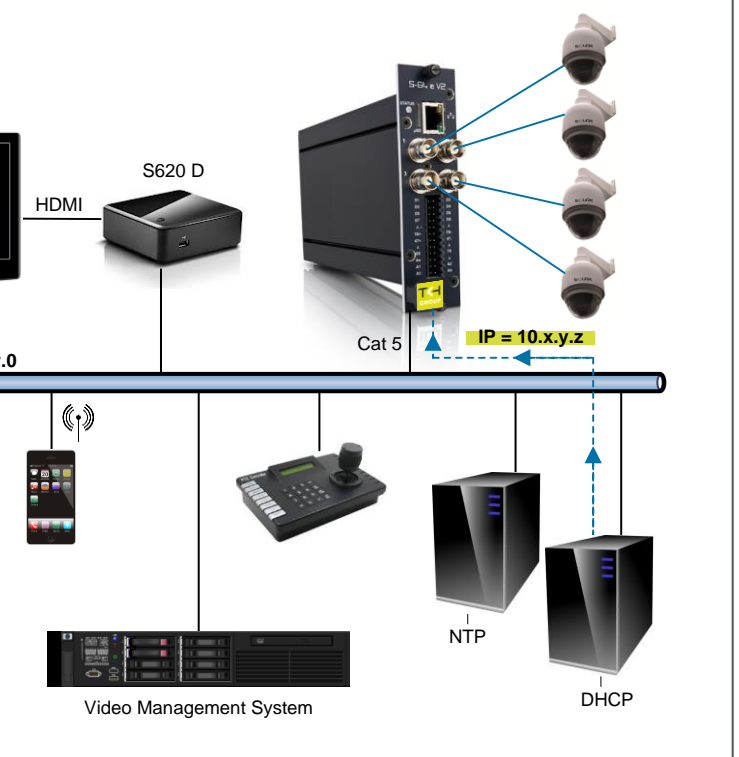

# **Modify image quality View live stream in video player**

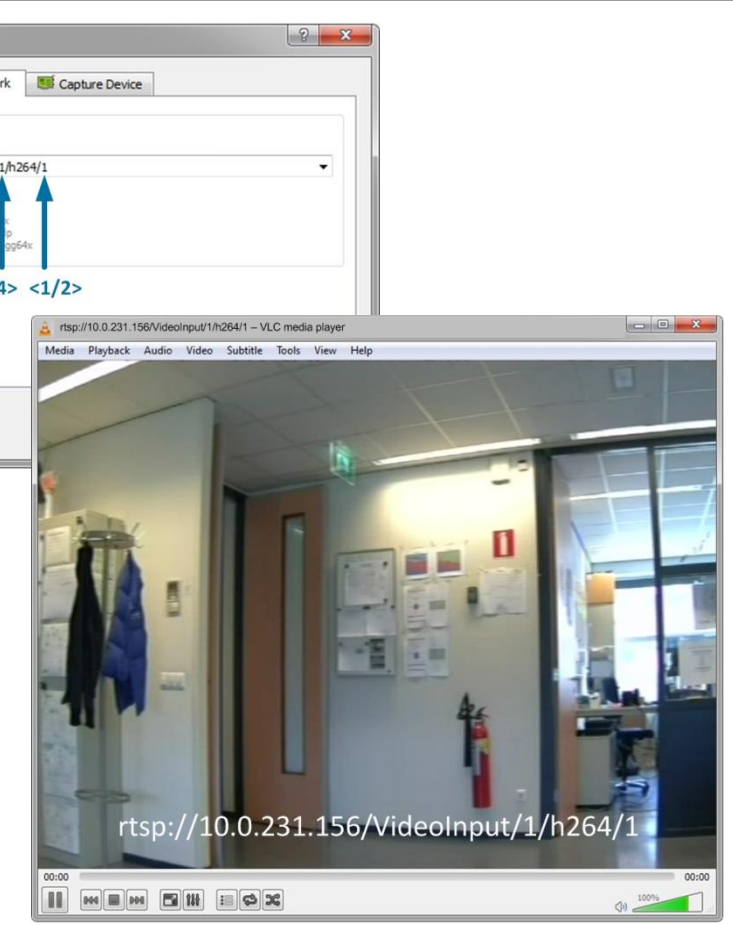

## **Install Device Manager (optional) Access via Device Manager (optional) View live stream in browser**

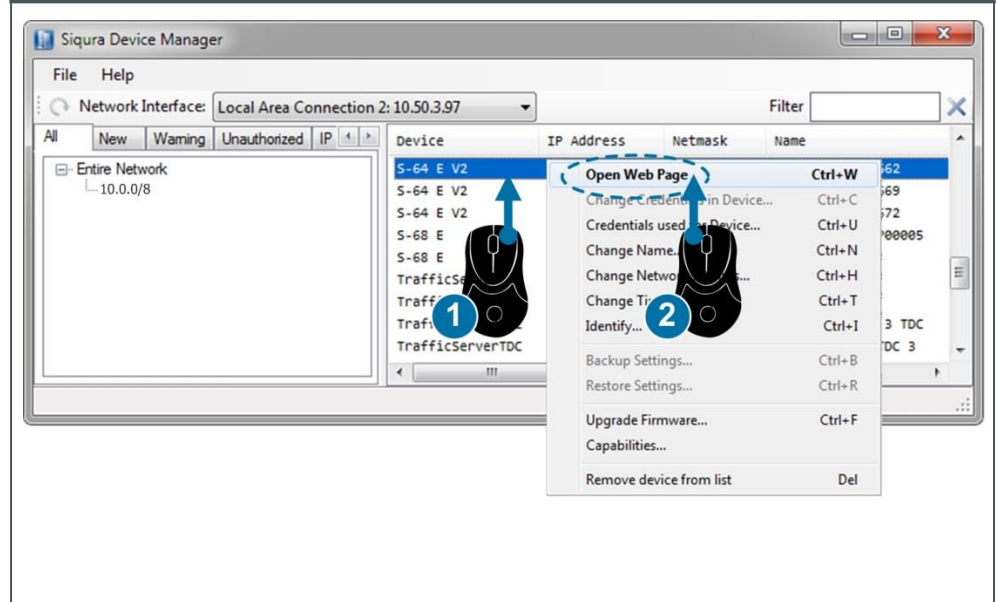

# **Modify streaming profile**

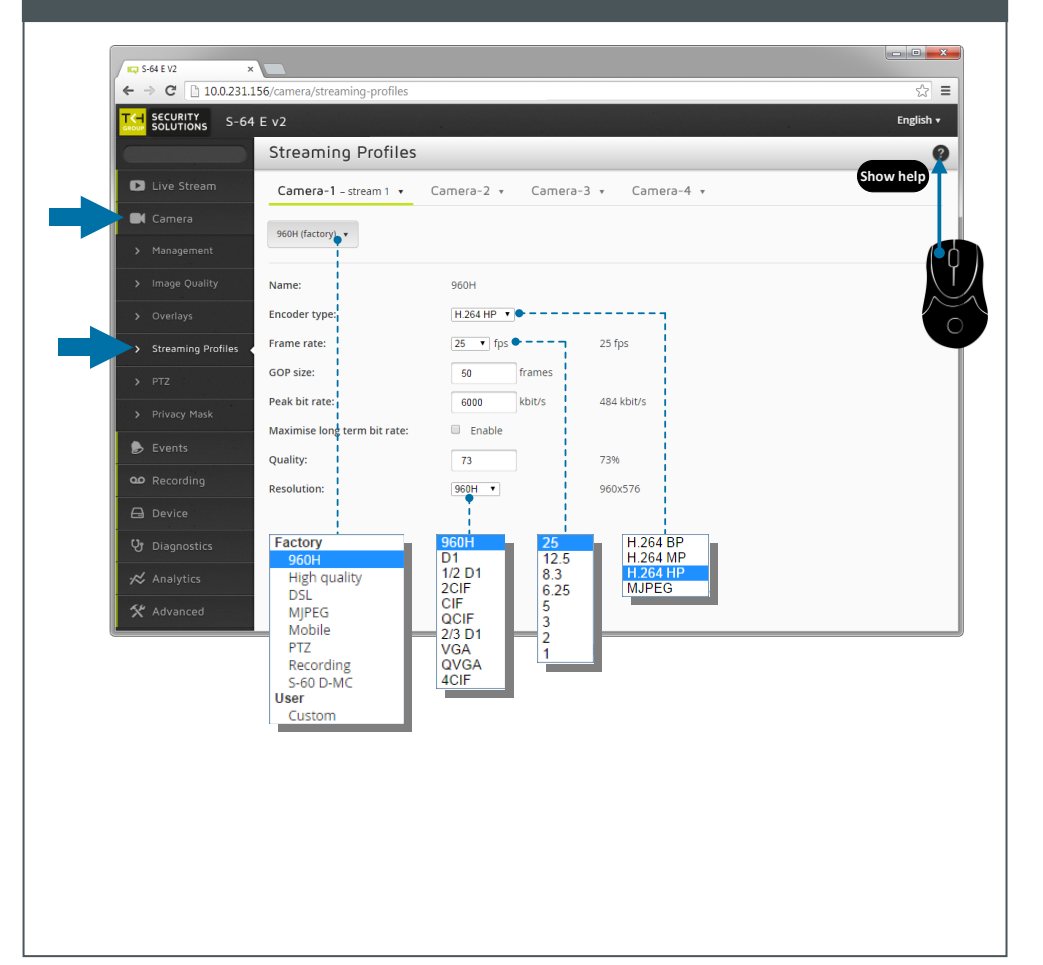

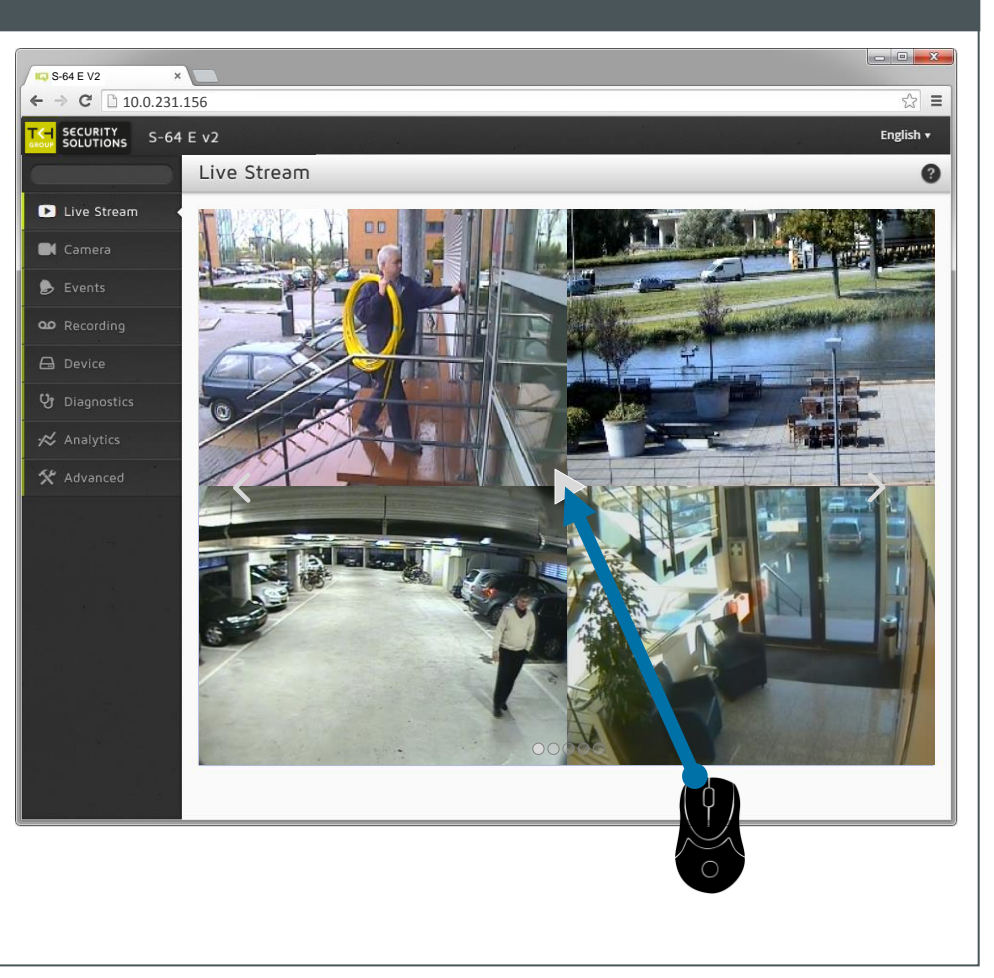

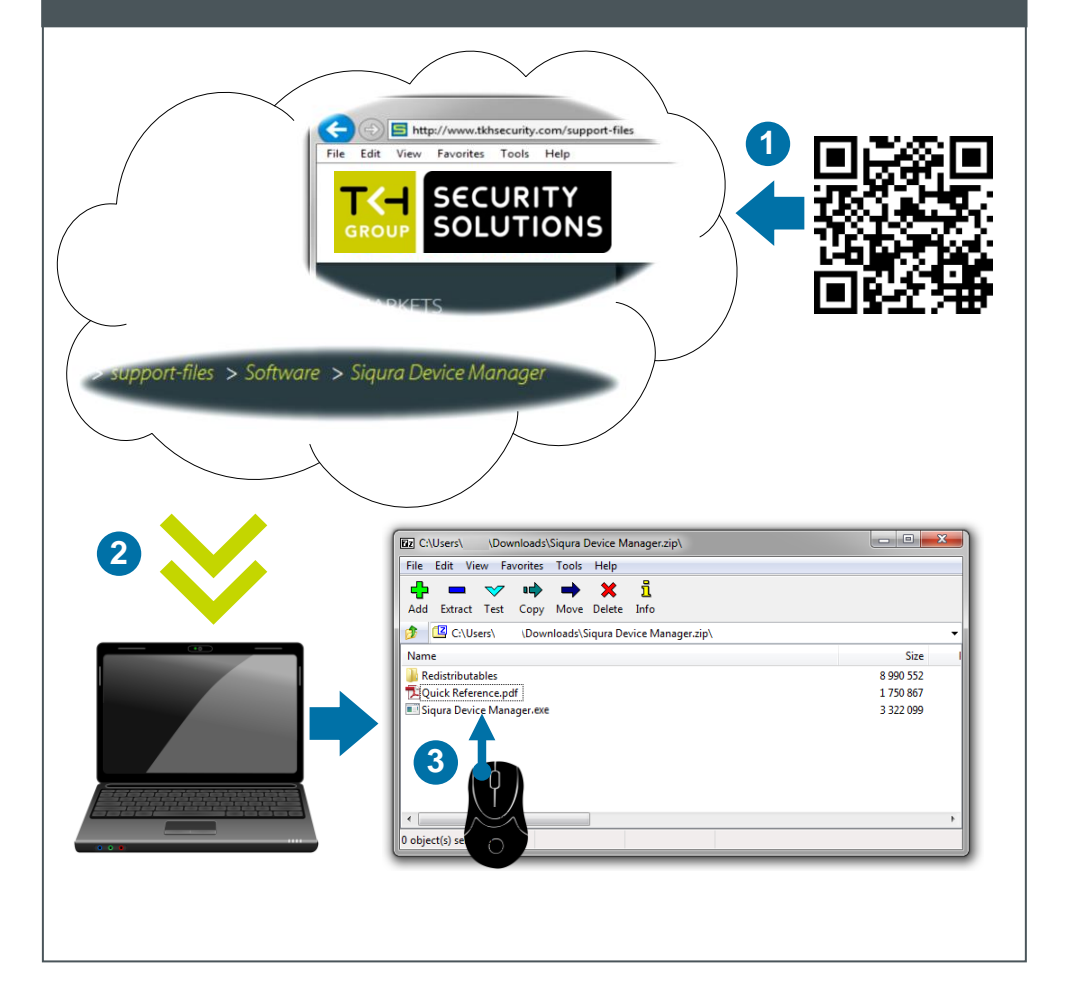

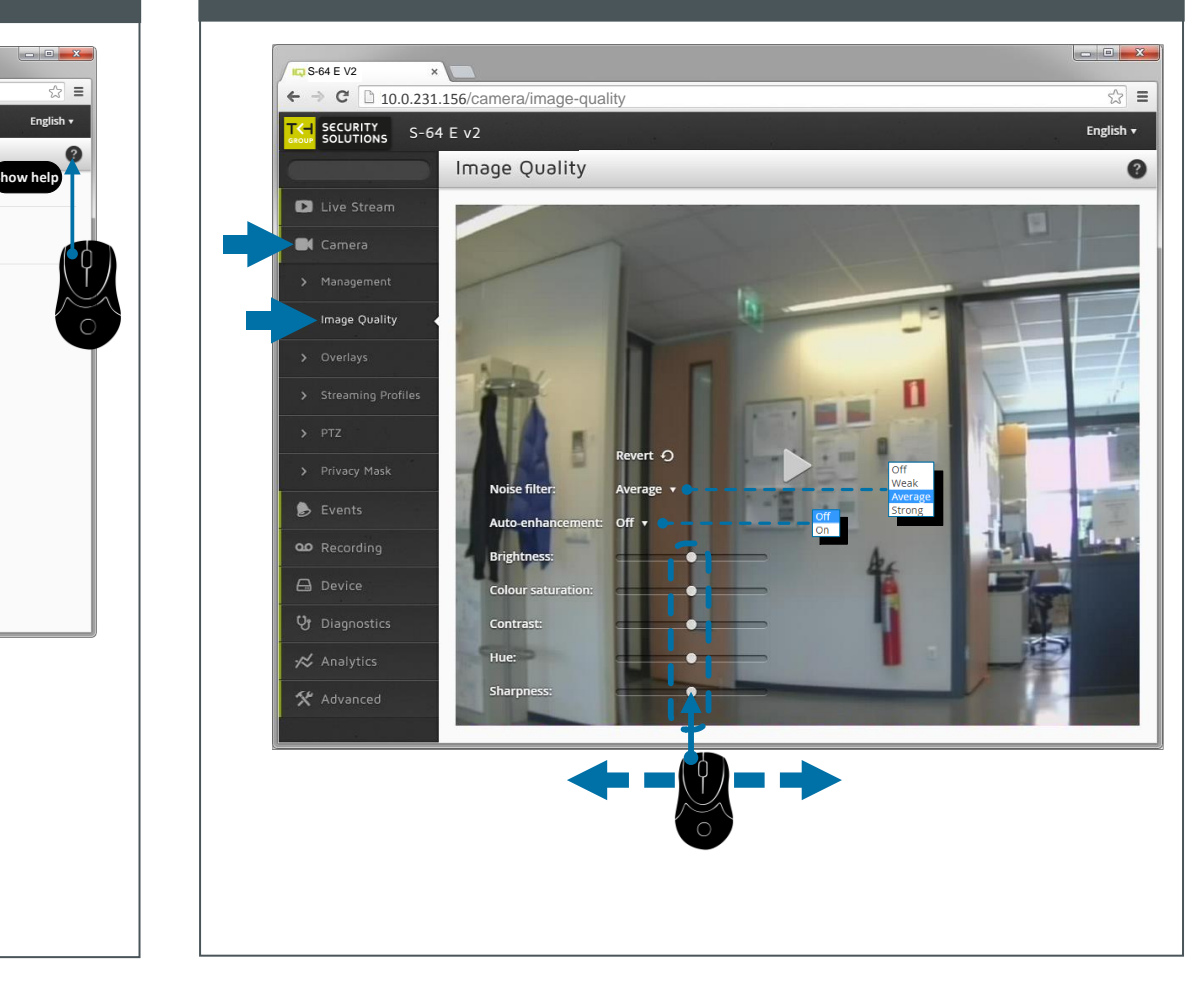

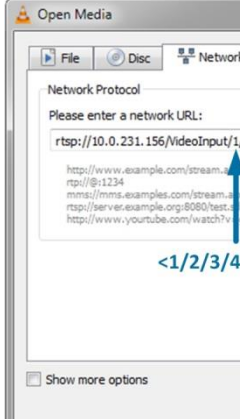